## How to enroll in the course -Registration Instructions

Sign in to D2L (use One Campus):

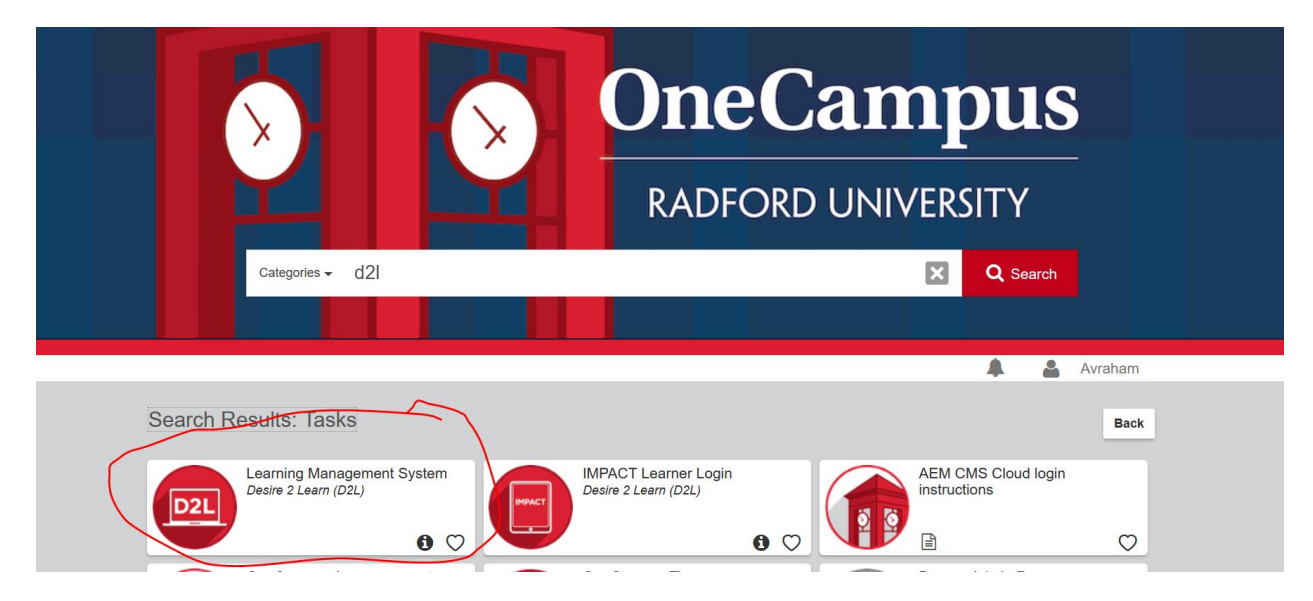

Click on Discover once in D2L:

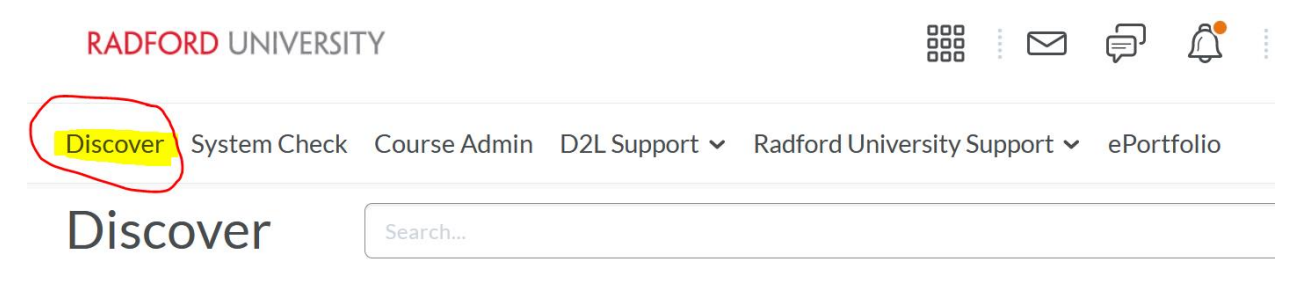

## Featured

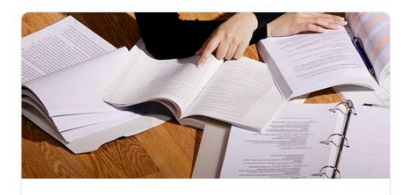

TurnItIn Draft Submissions -Self-Check Submissions TURNITIN\_DFT\_SUB

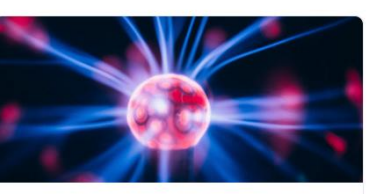

**D2L for Students** D2L\_STUDENTS\_2020 · NoSemester Course

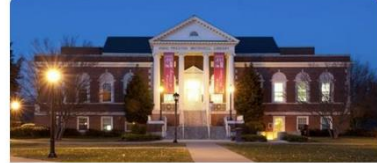

Library Workshops LIB-WRKSHPS-01 · Departmental Course

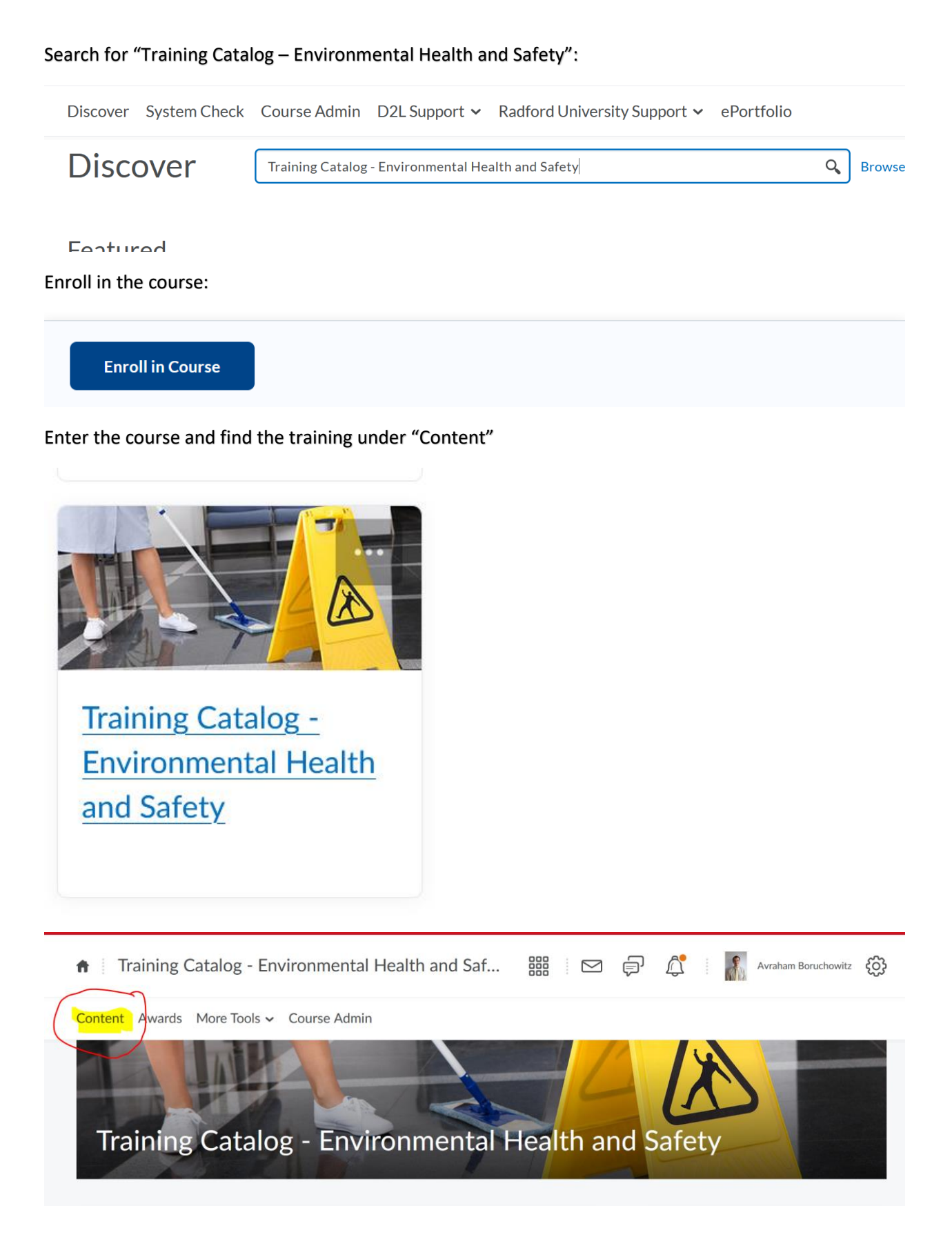